# **Как избежать искажений результатов измерений?**

### **Технические средства:** Многофунциональный DAQ (MIO)

#### **Проблема:**

При сканировании нескольких каналов с использованием многофункционального DAQ устройства я наблюдаю, как изменение сигнала на одном канале отражается на сигнале следующего канала. Однако, когда я выполняю измерения на одном канале, результат измерений правильный. Как устранить эффект искажения результатов измерений?

#### **Решение:**

Чтобы избежать искажений результатов измерений выполните следующие действия:

- 1. Выберите датчик с более низким внутренним сопротивлением.
- 2. Уменьшите частоту дискретизации и увеличьте задержку между измерениями в разных каналах, чтобы обеспечить достаточное время для установления сигнала в усилителе. См. [База знаний](http://digital.ni.com/public.nsf/websearch/65E7445DB1AA5DC586256A410058697B?OpenDocument)  [292A3QB5: Как увеличить межканальную задержку, используя NI-DAQmx или традиционный NI-](http://digital.ni.com/public.nsf/websearch/65E7445DB1AA5DC586256A410058697B?OpenDocument)[DAQ \(наследуемый\)?](http://digital.ni.com/public.nsf/websearch/65E7445DB1AA5DC586256A410058697B?OpenDocument)
- 3. Используйте повторитель напряжения или буферный каскад, чтобы уменьшить сопротивление источника до 1 кОм именее . См. [База знаний 208AD10T: Уменьшение сопротивления источника](http://digital.ni.com/public.nsf/websearch/CF83426BC3AC514A86256C10005A4771?OpenDocument)  [входного аналогового сигнала](http://digital.ni.com/public.nsf/websearch/CF83426BC3AC514A86256C10005A4771?OpenDocument)
- 4. Упорядочьте сигналы, чтобы минимизировать перепады напряжения между каналами.
- 5. Выберите канал с высоким входным сопротивлением в качестве первого канала в списке сканирования.
- **Примечание:** Это поможет, только если дискретизация выполняется не в циклическом режиме. 6. Избегайте мультиплексирования – измеряйте только по одному каналу или замените DAQ
- устройство на модель с одновременным измерением по всем каналам.

Если при дискретизации вы получаете искаженные результаты измерения сигнала, например, появляются дополнительные частотные составляющие или смещение (даже при дискретизации сигнала только одного канала), то это может быть следствием перекрестных помех. См. [База знаний 28MF7JQO: Устранение причин](http://digital.ni.com/public.nsf/allkb/B9BCDFD960C06B9186256A37007490CD?OpenDocument)  [появления неправдоподобных результатов измерения напряжения, плавающего напряжения или](http://digital.ni.com/public.nsf/allkb/B9BCDFD960C06B9186256A37007490CD?OpenDocument)  [перекрестных помех на аналоговых входных каналах д](http://digital.ni.com/public.nsf/allkb/B9BCDFD960C06B9186256A37007490CD?OpenDocument)ля получения дополнительной информации о перекрестных помехах и устранения причин их появления.

## **Почему возникают искажения сигналов?**

Высокое сопротивление источника сигнала в сканируемом канале является причиной увеличения времени установления сигнала. Небольшая внутренняя емкость аналого-цифрового преобразователя (АЦП) в сочетании с высоким сопротивлением источника образует фильтр нижних частот. По мере увеличения сопротивления источника увеличивается постоянная времени и, соответственно, время установления сигнала. Упрощенная схема приведена ниже:

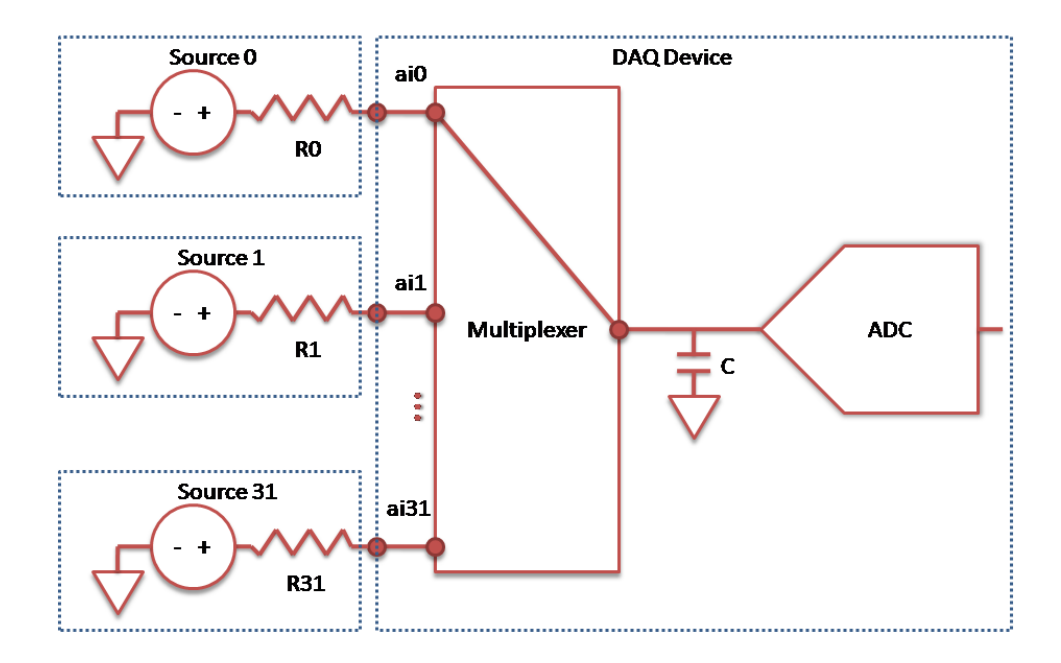

При переключении мультиплексора с одного канала на другой, конденсатор С начинает перезаряжаться с напряжения предыдущего канала на напряжение подключенного канала. Если RX слишком велико, конденсатор C не будет заряжаться (или разряжаться) и сохранит остатки от ранее сканируемого канала, которые будут измерены АЦП. Получение некорректных результатов измерений называется наведенным искажением (ghosting). Кроме того, часто их ошибочно называют перекрестными помехами.

Давайте рассмотрим на примере: Пусть R0 мало (<1 кОм) и источник 0 представляет собой синусоиду с амплитудой 2 V без смещения. Кроме того, предположим, что R1 большое ~ 100 кОм, и на выходе источника 1 постоянно удерживается напряжение 5 В. При измерении каждого сигнала по отдельности, не переключаясь между каналами мультиплексора, измеренный сигнал будет выглядеть следующим образом:

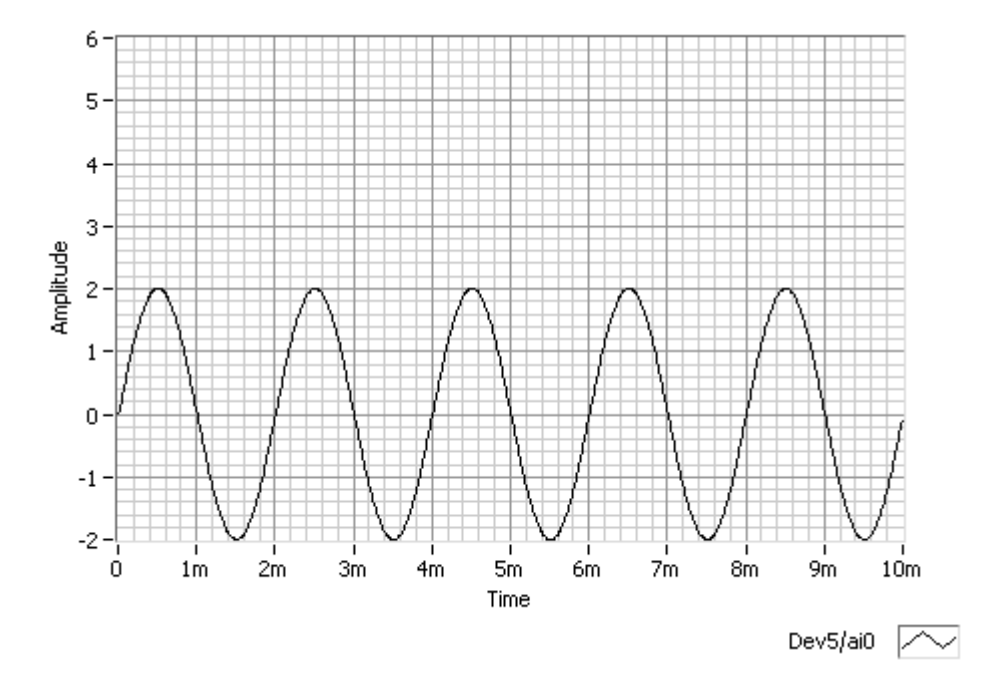

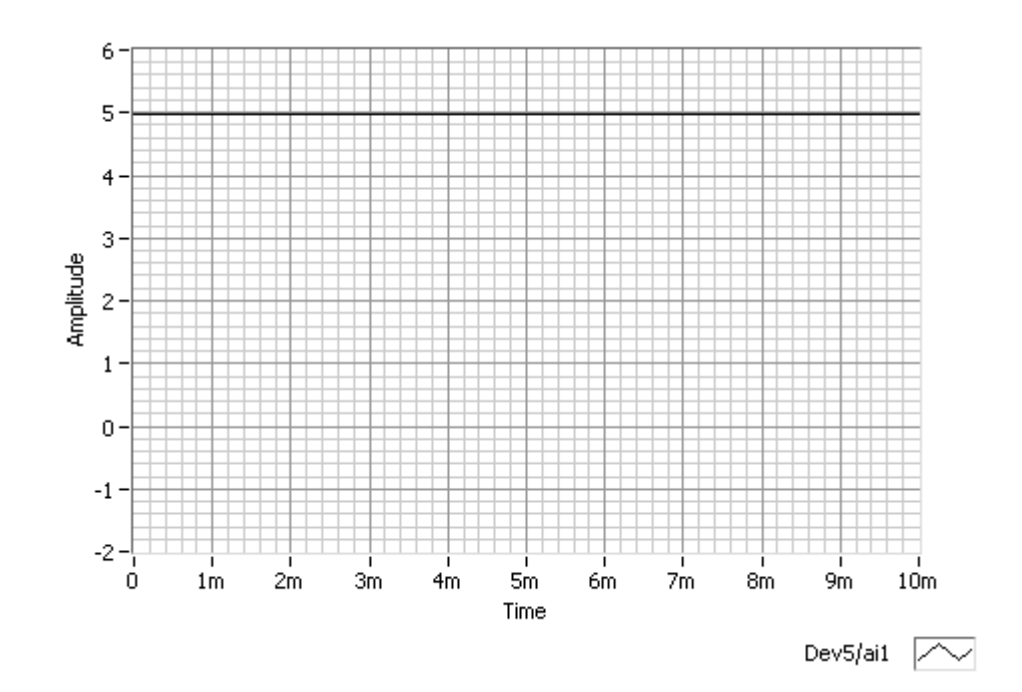

Однако, при сканировании обоих каналов, на сигнал в канале 1 будет наложена синусоида:

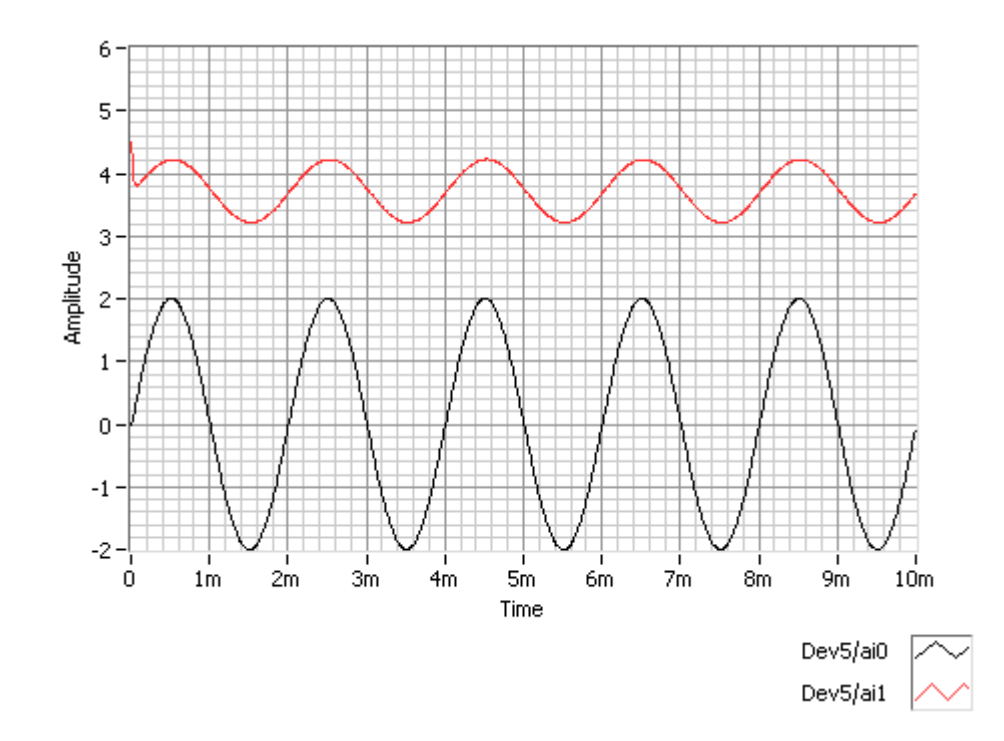

Эта же проблема возникает, если источник сигнала не подключен к каналу, так как RX будет стремиться к бесконечности. Если источник 1 полностью отключен от входа ai1, и при этом ai0 и ai1 по-прежнему сканируются, вы увидите следующее:

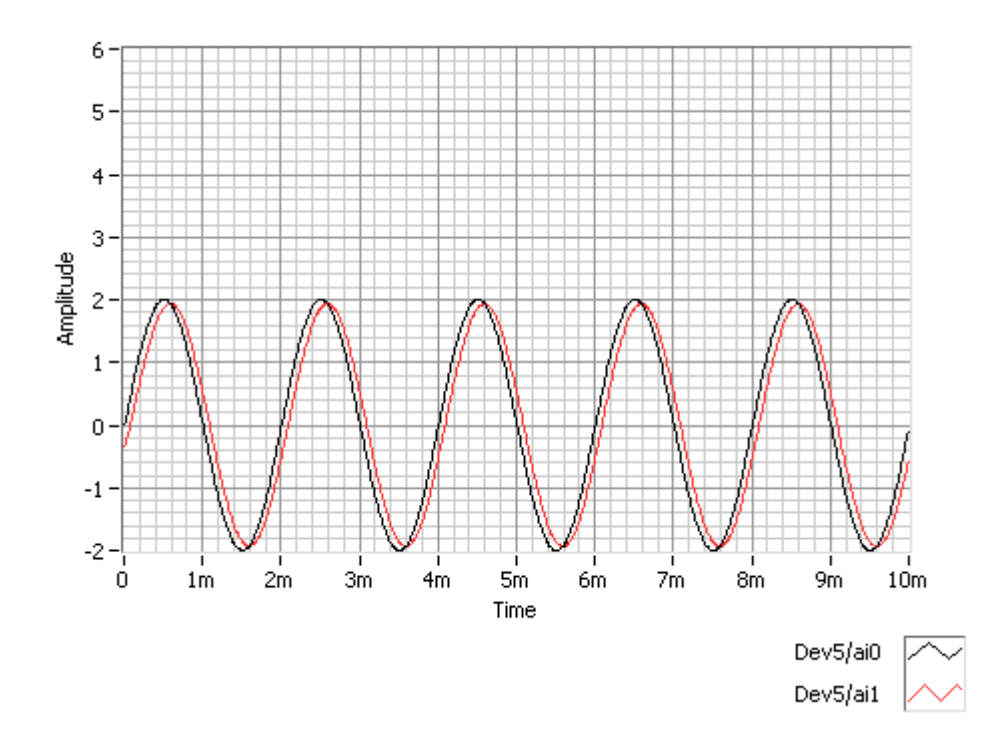

Неверно полагать, что сканирование заземленного канала до сканирования канала с высоким сопротивлением уменьшит искажения за счет того, что конденсатор разрядится на землю. Время, необходимое для того, чтобы напряжение на входе АЦП достигло правильного уровня, связано с различием между напряжением на предыдущем и текущем каналах, а не только с текущим зарядом конденсатора. Поэтому лучше упорядочить сигналы для уменьшения перепадов напряжения между каналами.

Если заземление (0 В) находится дальше от значения напряжения канала с высоким сопротивлением, чем значение напряжения других сканируемых каналов, то время достижения необходимого уровня сигнала для канала с высоким сопротивлением будет достаточно большим. Заземление канала, сканируемого перед каналом с высоким сопротивлением полезно только в том случае, если напряжение на входе канала с высоким сопротивлением ближе к 0 В, чем в других сканируемых каналах.

В предыдущем примере заземление канала, сканируемого до канала с высоким сопротивлением, не позволяет получить правильные результаты измерения с канала с высоким сопротивлением. Ниже приведен график предыдущего примера с заземленным каналом (ai2), который добавлен между каналом с низким сопротивлением и каналом с высоким сопротивлением. Заметьте, что в действительности напряжение на входе канала с высоким сопротивлением, как предполагалось раннее, равно 5 В.

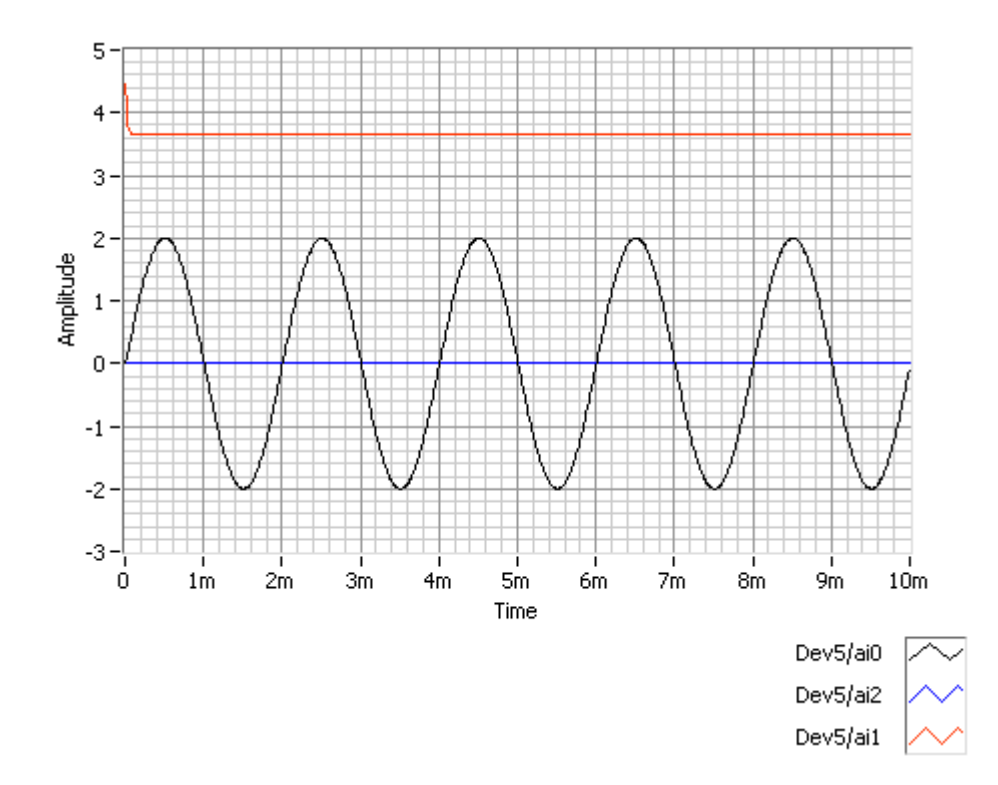

Как было отмечено выше, большие перепады напряжения на соседних каналах приводят к увеличению времени установления сигнала на этих каналах, и, как следствие, к искажению результатов измерений. Для того, чтобы уменьшить перепады напряжения между двумя каналами, вы можете ввести дополнительный "фиктивный" канал перед каналом, с которого необходимо получить точные результаты измерений. Из-за фиктивного канала напряжение в рабочем канале считывается дважды, поэтому перепад напряжения между двумя последовательными каналами уменьшается, что позволяет получить более точные результаты измерений.

Например, напряжение на входе ai0 равно 10 В, а напряжение на входе ai1 равно 2 В. При опросе фиктивного канала (ai1\_dummy) до опроса канала ai1, увеличивается время для достижения нужного уровня напряжения на входе АЦП и уменьшается эффект «просачивания» сигналов между каналами ai0 и ai1. Виртуальный "фиктивный" канал можно создать в Measurement & Automation Explorer, а затем внести виртуальный канал в список сканируемых каналов в LabVIEW, как показано на рисунке ниже:

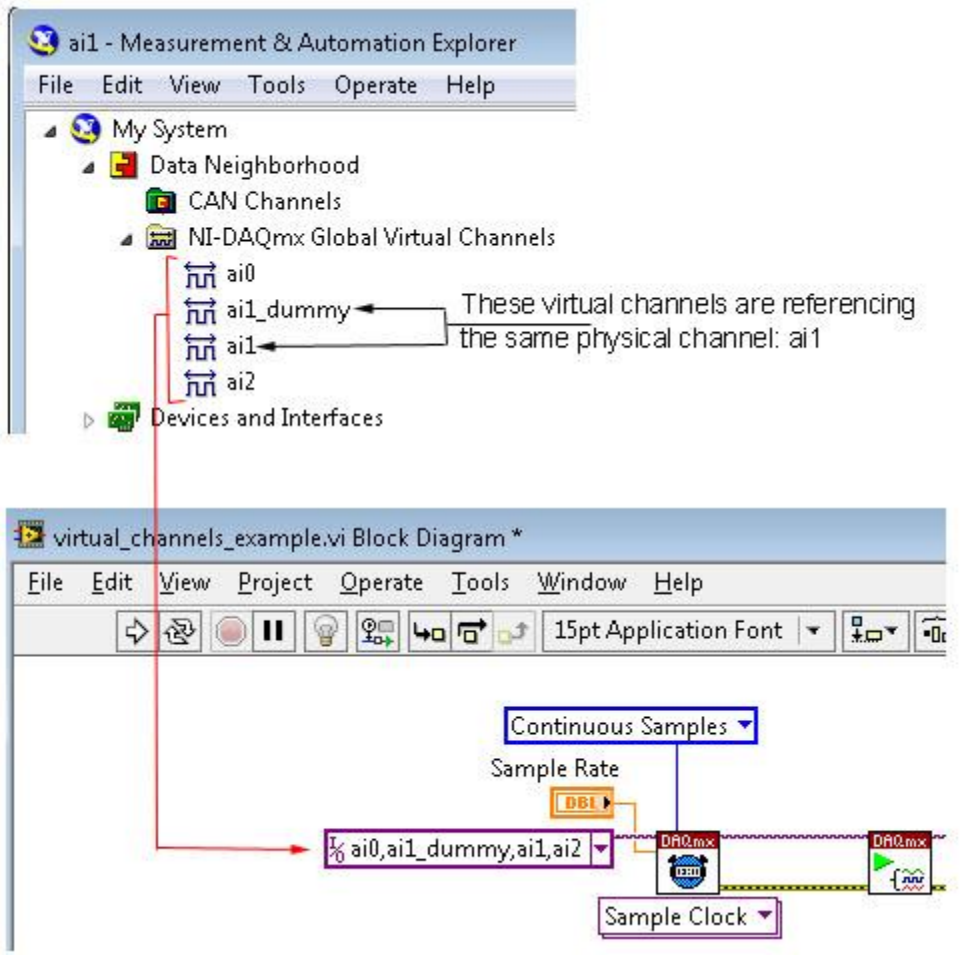

Виртуальные каналы ai1\_dummy и ai1 относятся к одному и тому же физическому каналу ai1

**Ссылки по теме:**[База знаний 28MF7JQO: Устранение причин появления неправдоподобных результатов](http://digital.ni.com/public.nsf/websearch/B9BCDFD960C06B9186256A37007490CD?OpenDocument)  [измерения напряжения, плавающего напряжения или перекрестных помех на аналоговых входных каналах](http://digital.ni.com/public.nsf/websearch/B9BCDFD960C06B9186256A37007490CD?OpenDocument) [База знаний 292A3QB5: Как увеличить межканальную задержку, используя NI-DAQmx или Traditional NI-DAQ](http://digital.ni.com/public.nsf/websearch/65E7445DB1AA5DC586256A410058697B?OpenDocument)  [\(наследуемая](http://digital.ni.com/public.nsf/websearch/65E7445DB1AA5DC586256A410058697B?OpenDocument) версия)?

[База знаний 2O8AD10T: Уменьшение сопротивления источника сигнала на входе аналогового ввода](http://digital.ni.com/public.nsf/websearch/CF83426BC3AC514A86256C10005A4771?OpenDocument)